### *Отчет по учебной практике*

## **Установка программы Microsoft Office 2010**

Выполнил: ФИО

#### **ГБПОУ ЯНАО «Ноябрьский колледж профессиональных и информационных технологий»**

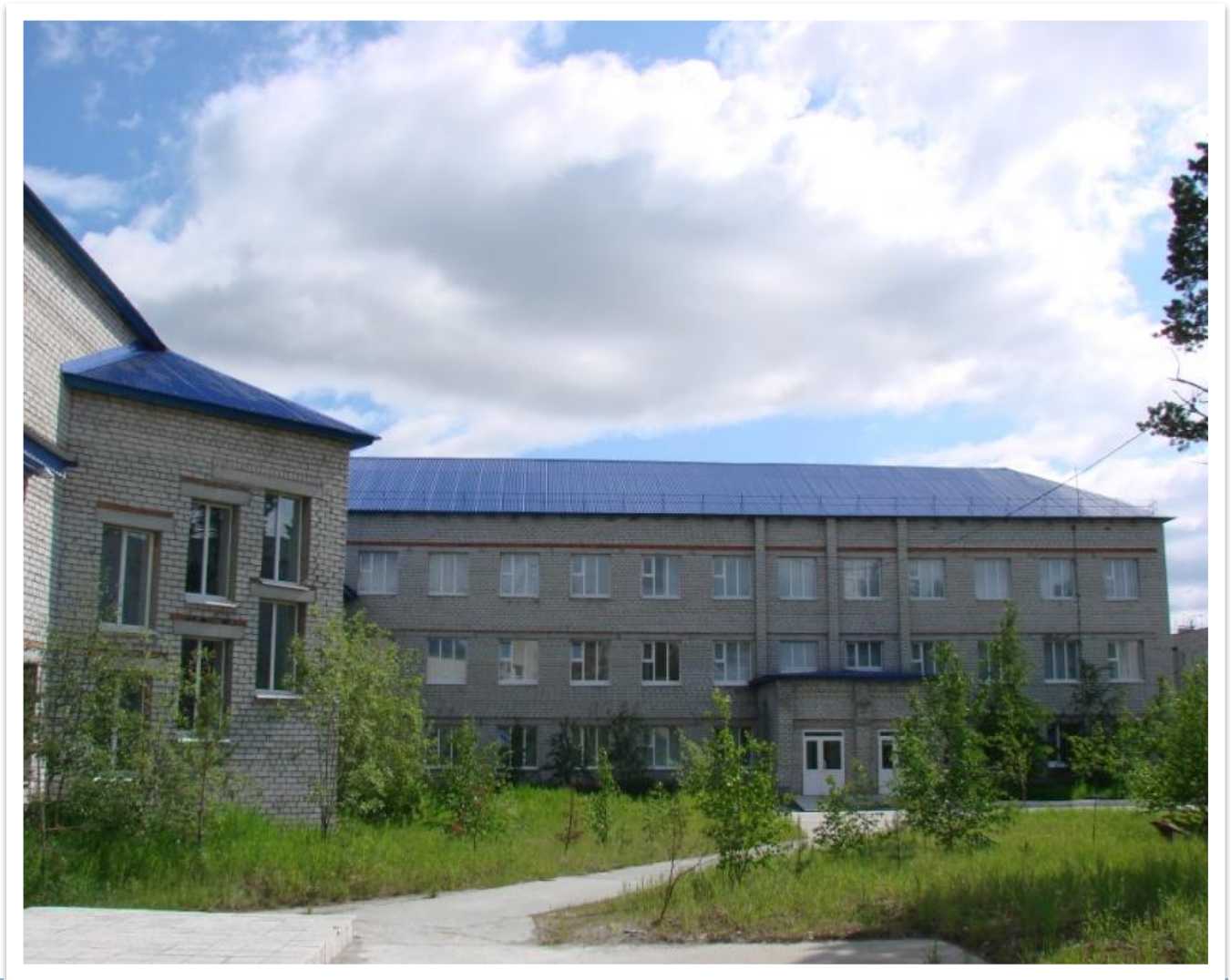

### **Microsoft Office**

Офисный пакет приложений, созданных корпорацией Microsoft для операционных систем Microsoft Windows u Apple Mac OS X

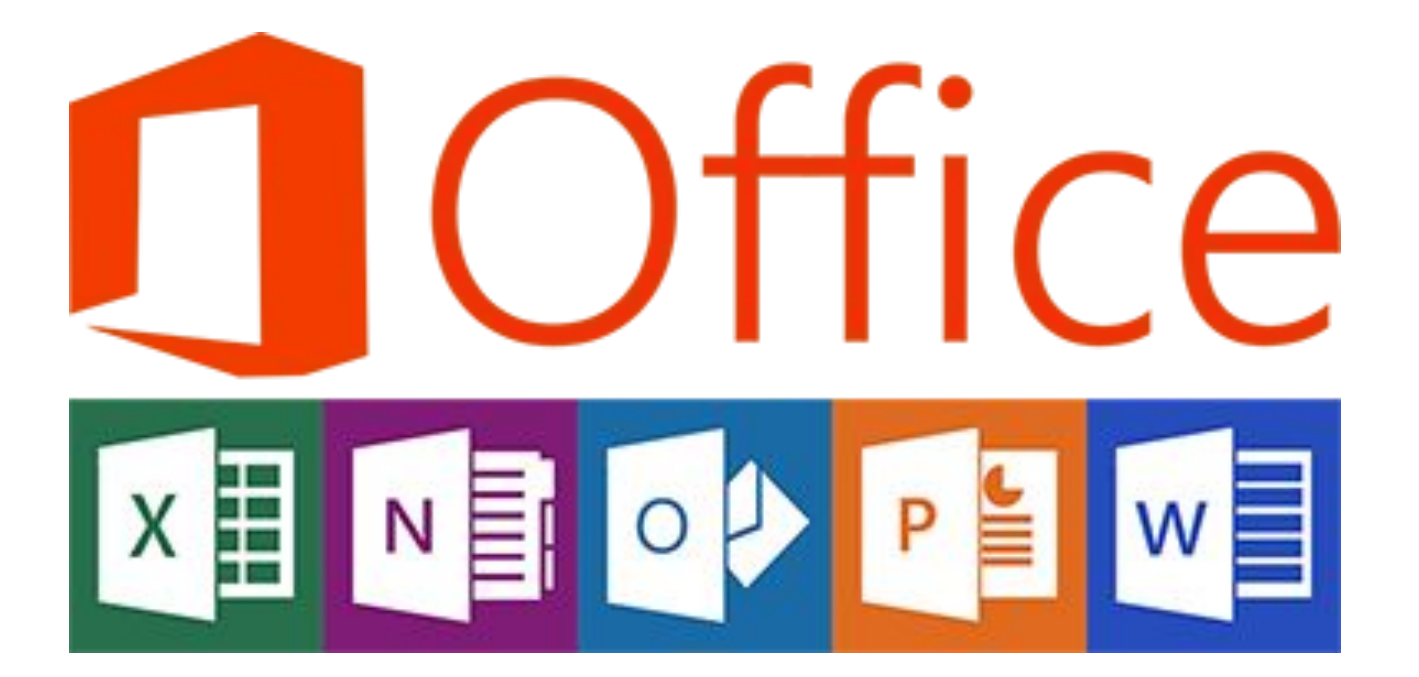

## **YCTAHOBKA Microsoft Office**

## □ Запустить файл setup.exe

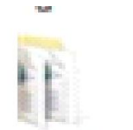

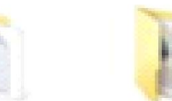

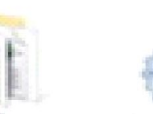

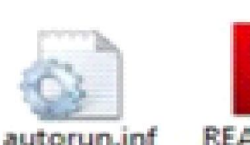

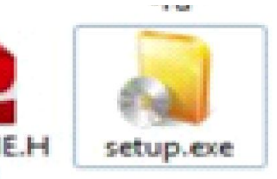

**DOM:** 

 $-111$ 

b

**U**pdates

Word.ru-ru

**READM TM** 

## □ Введите 25-значный ключ продукта в появившемся окне

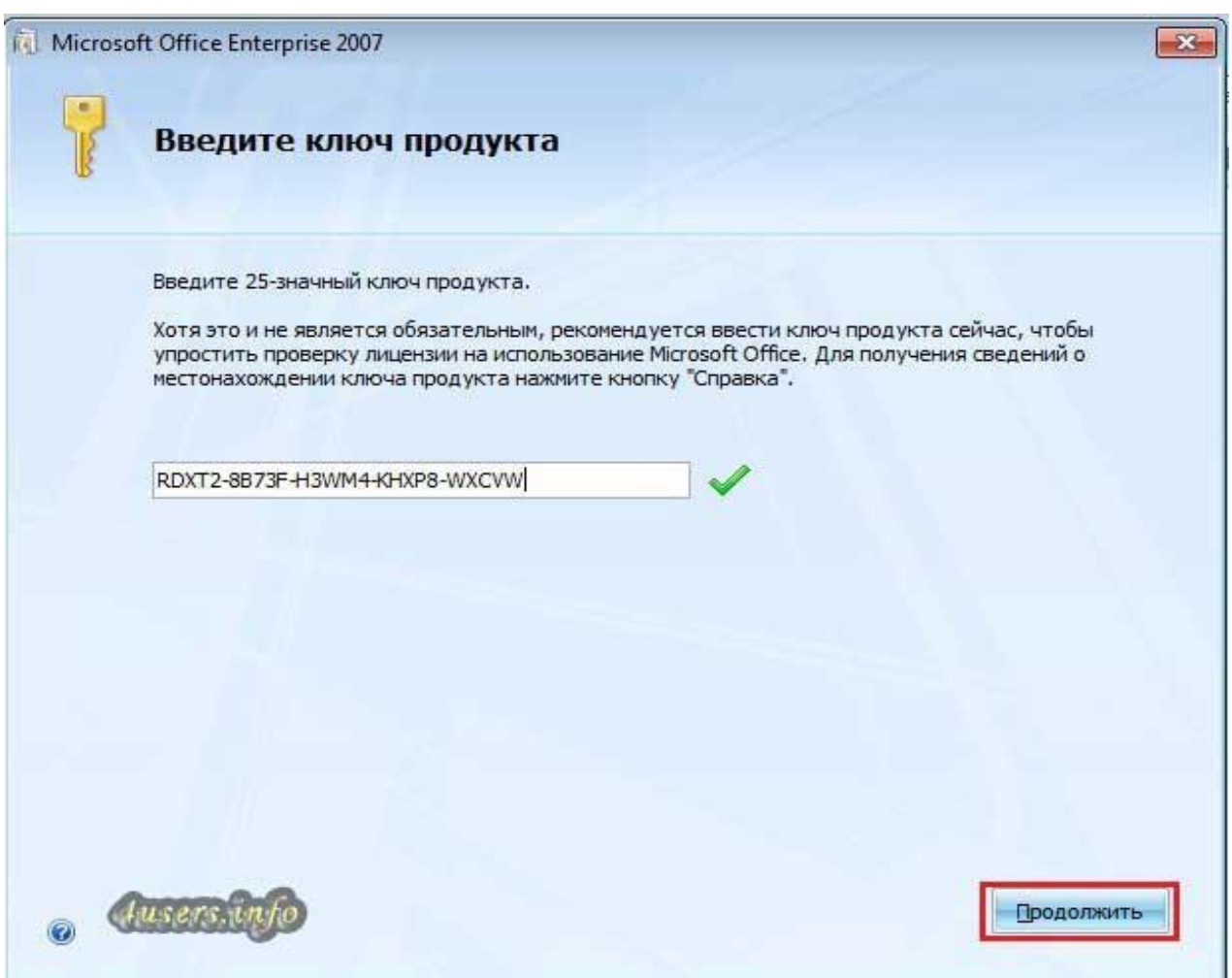

## □ Поставьте галочку возле «Я принимаю **УСЛОВИЯ ЭТОГО СОГЛАШЕНИЯ» И ЖМИТЕ КНОПКУ**

#### «Продолжить»

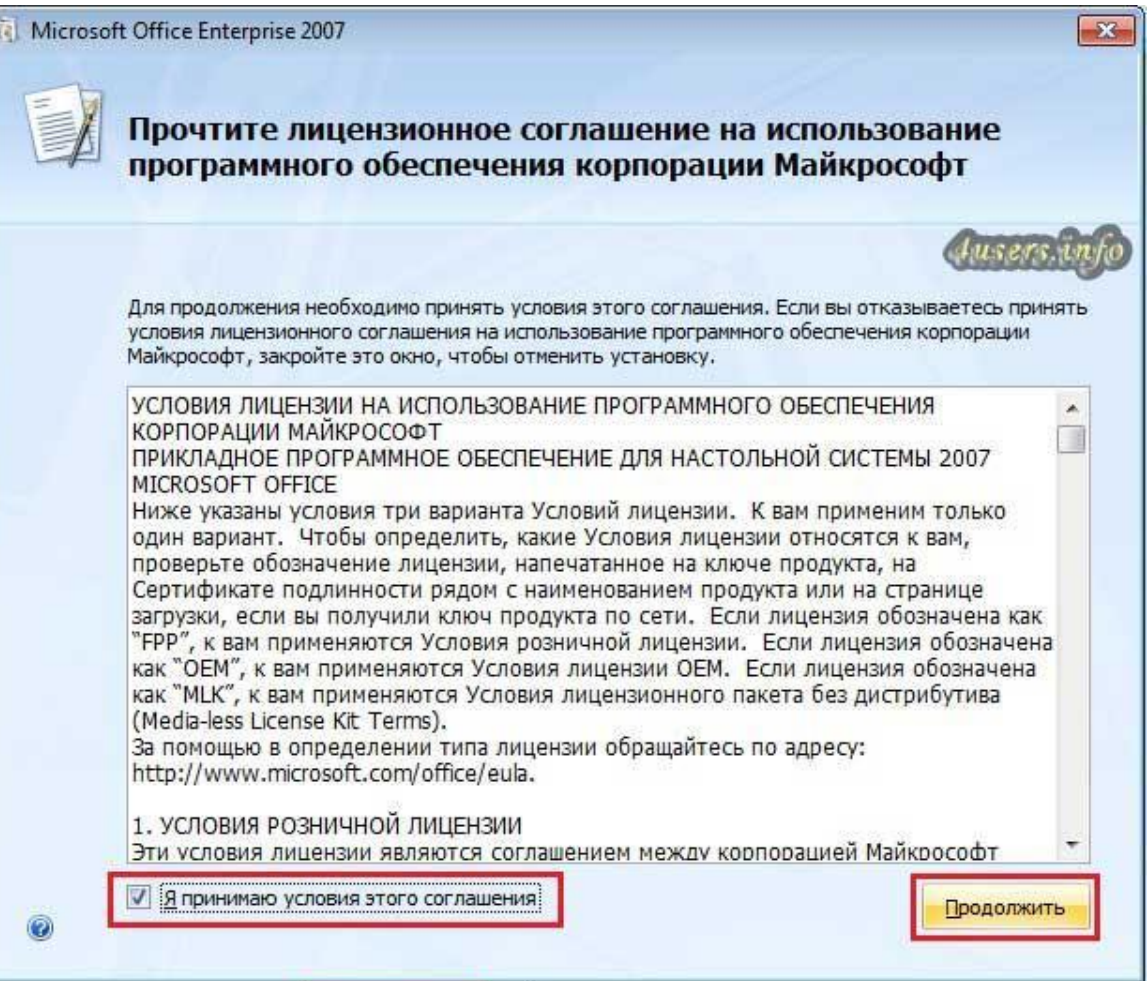

## □ Нажмите кнопку «Установка» в окне с выбором типа установки

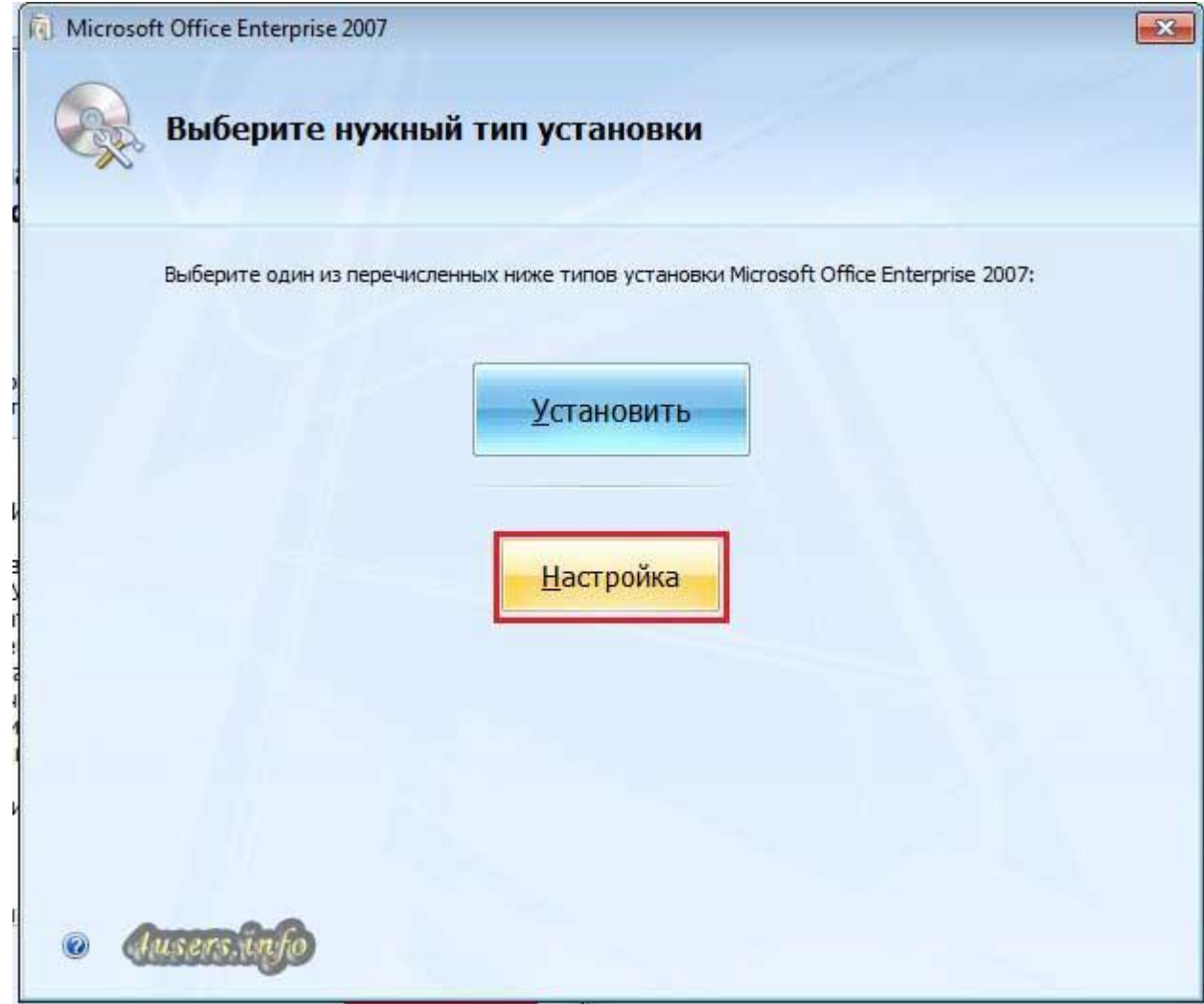

# □ Подождите, пока Microsoft Office установится. Процесс установки может

## занять до 20 минут

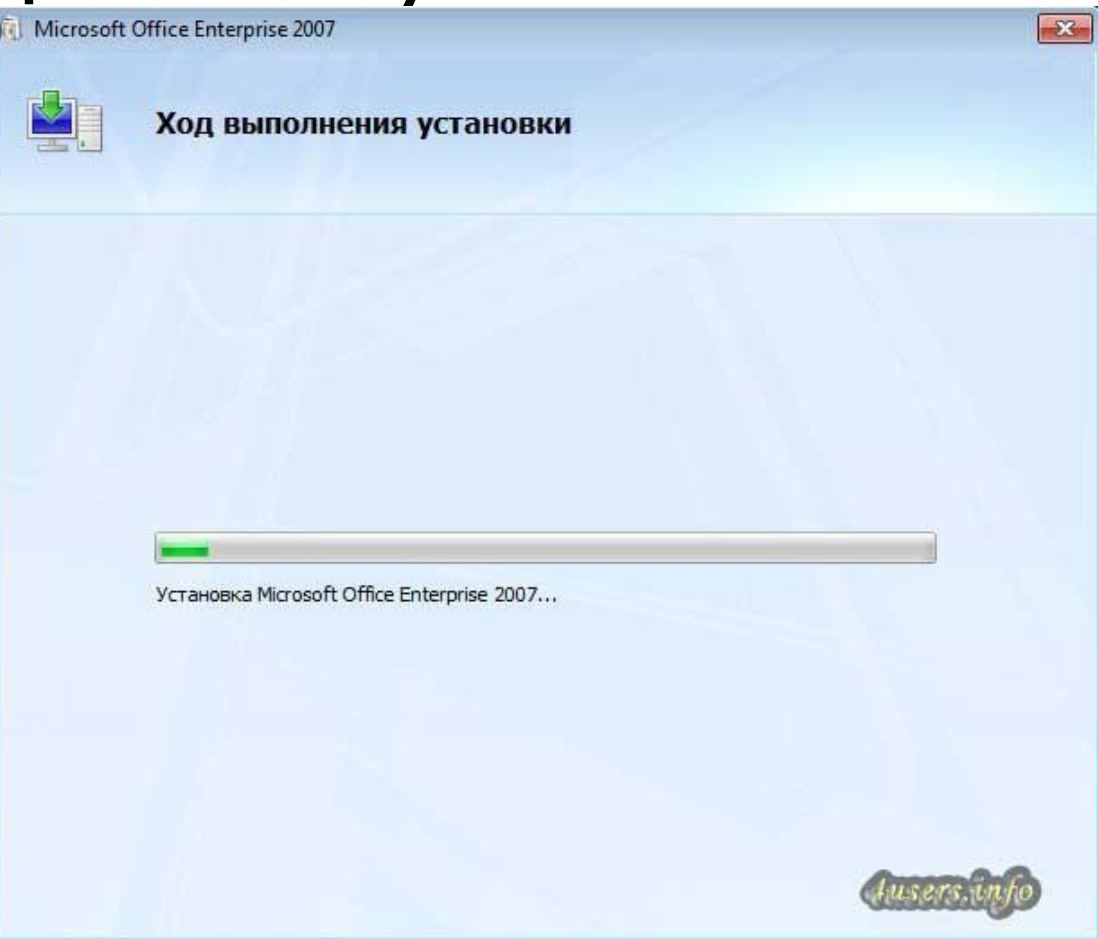

## □ Нажмите кнопку «Закрыть» в последнем

#### **OKHe**

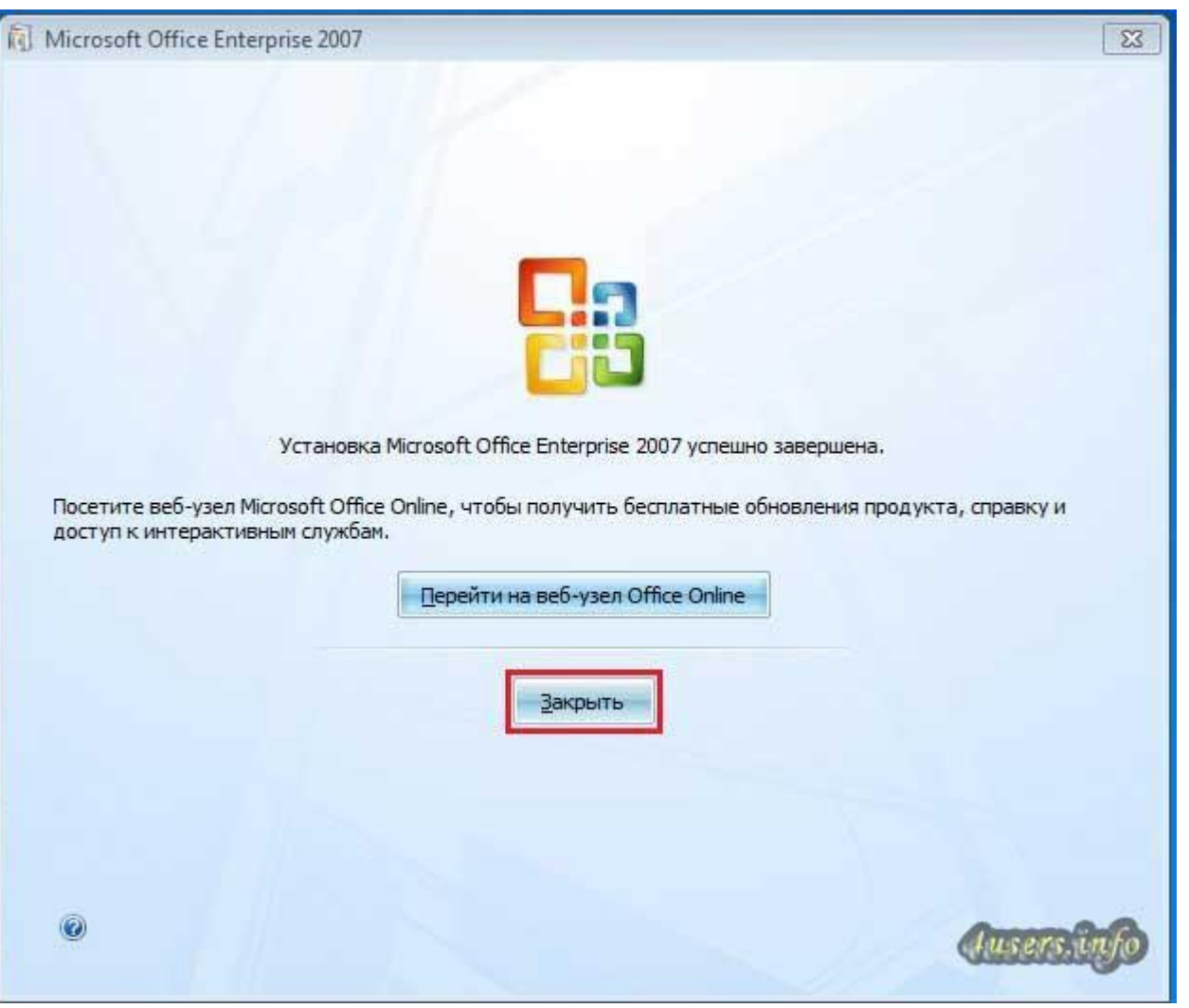